## ADD WEB LINK ON LEFT MENU

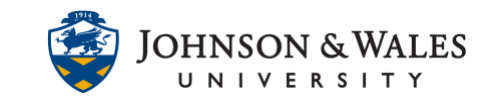

A web link allows you to link to a website from your left menu. This is particularly useful if you have a resource that must always be available to your students in ulearn.

## Instructions

1. **Navigate** to left course menu. Click on the **+** and then select **Web Link** from the menu.

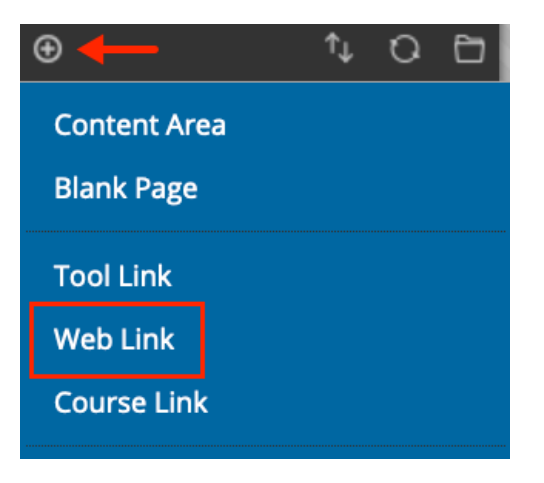

2. Provide a **Name** for the link in the name field and provide the **website link** (URL) in the URL field. Be sure that "Available to Users" has a check in the box so that students can see the resource. When done, click **Submit**.

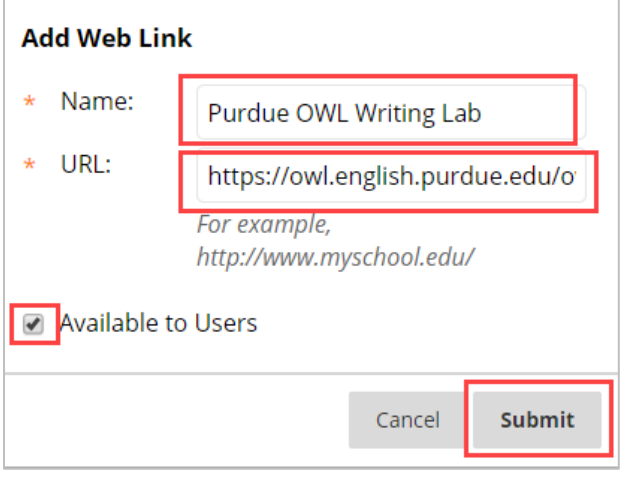